## **[가입]**

## **HTCaaS 사용을 위한 PLSI 계정신청 과정 안내**

1) 먼저 **http://helpdesk.plsi.or.kr/** 에 접속 후

상단 메뉴(가장 왼쪽)에 **계정신청** 을 클릭하신 후에, 페이지가 뜨면 왼쪽 부분의 메뉴 중 '**계정신청**'(두 번째 버튼)을 클릭.

2) [PLSI 일반 사용자 (PLSI User)] 로 신청. (아래 캡쳐화면 참고)

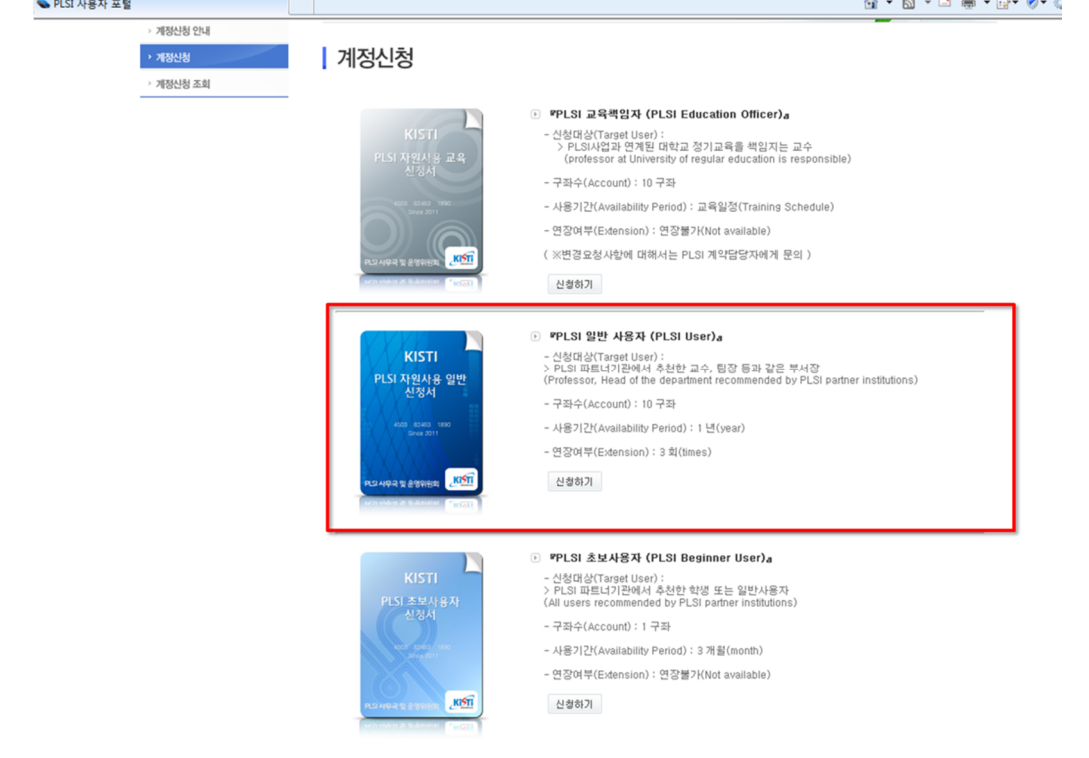

3) I-Pin 인증 4)계정신청

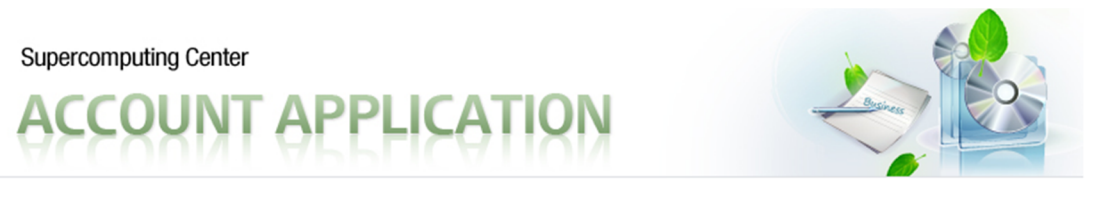

# | 계정신청

 $\times$  이메일

#### ▷ PLSI 계정 책임자에 관한 사항

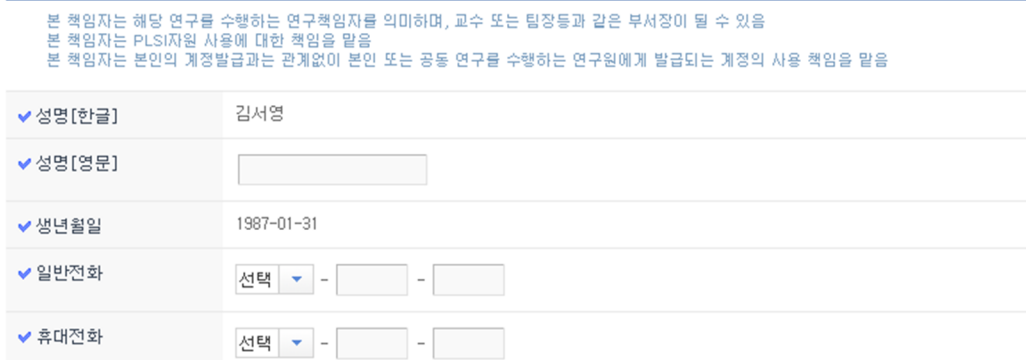

 $\circledcirc$ 

직접입력 <mark>, -</mark>

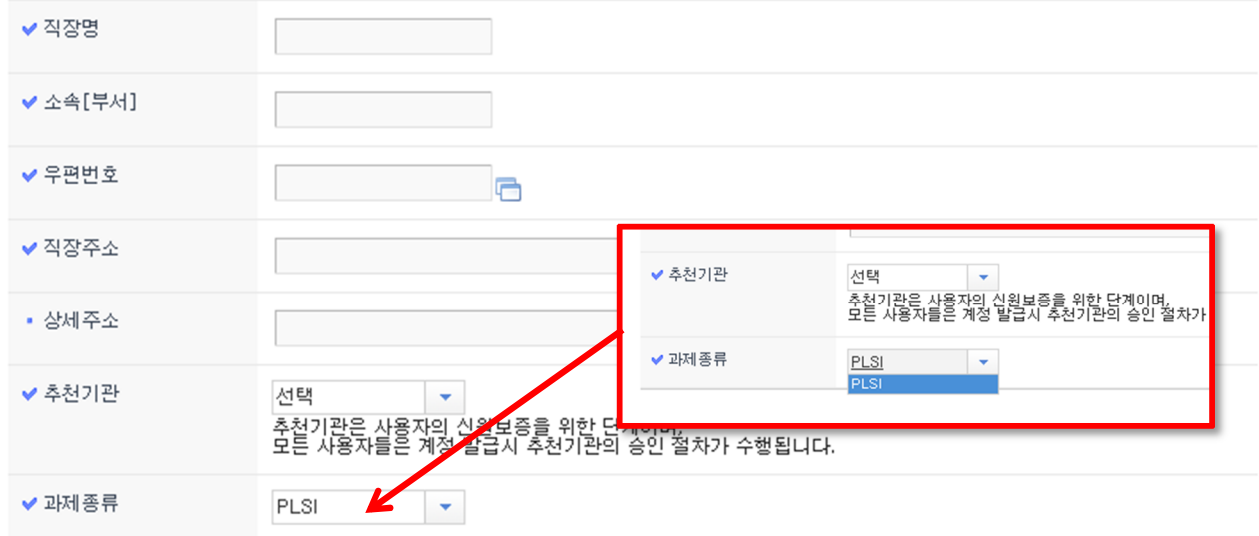

#### ▷ PLSI 자원사용에 관한 사항

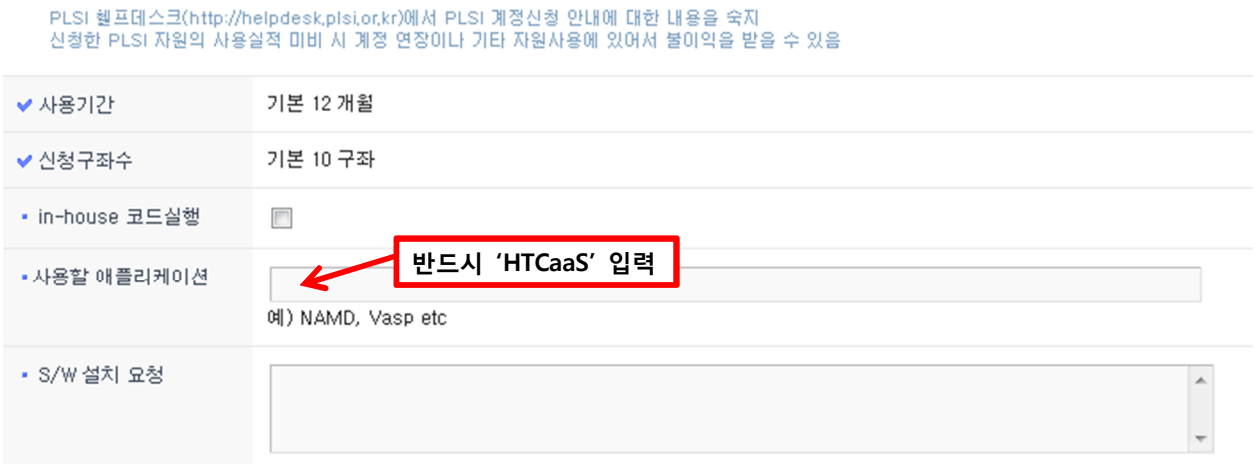

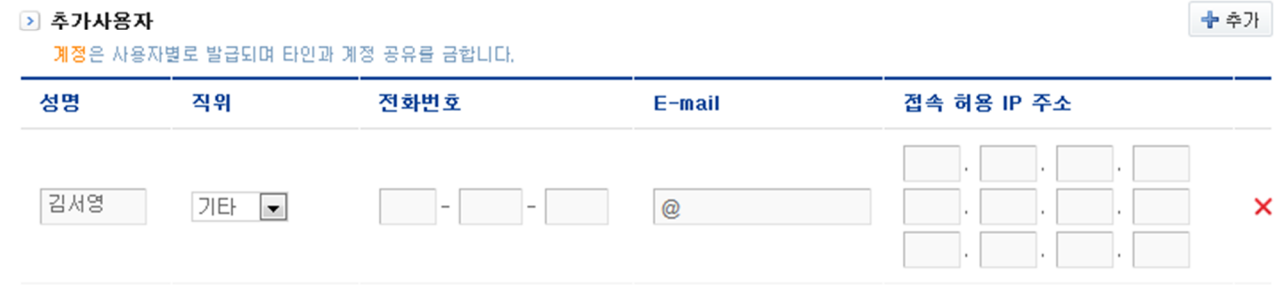

#### ▷ 연구계획서

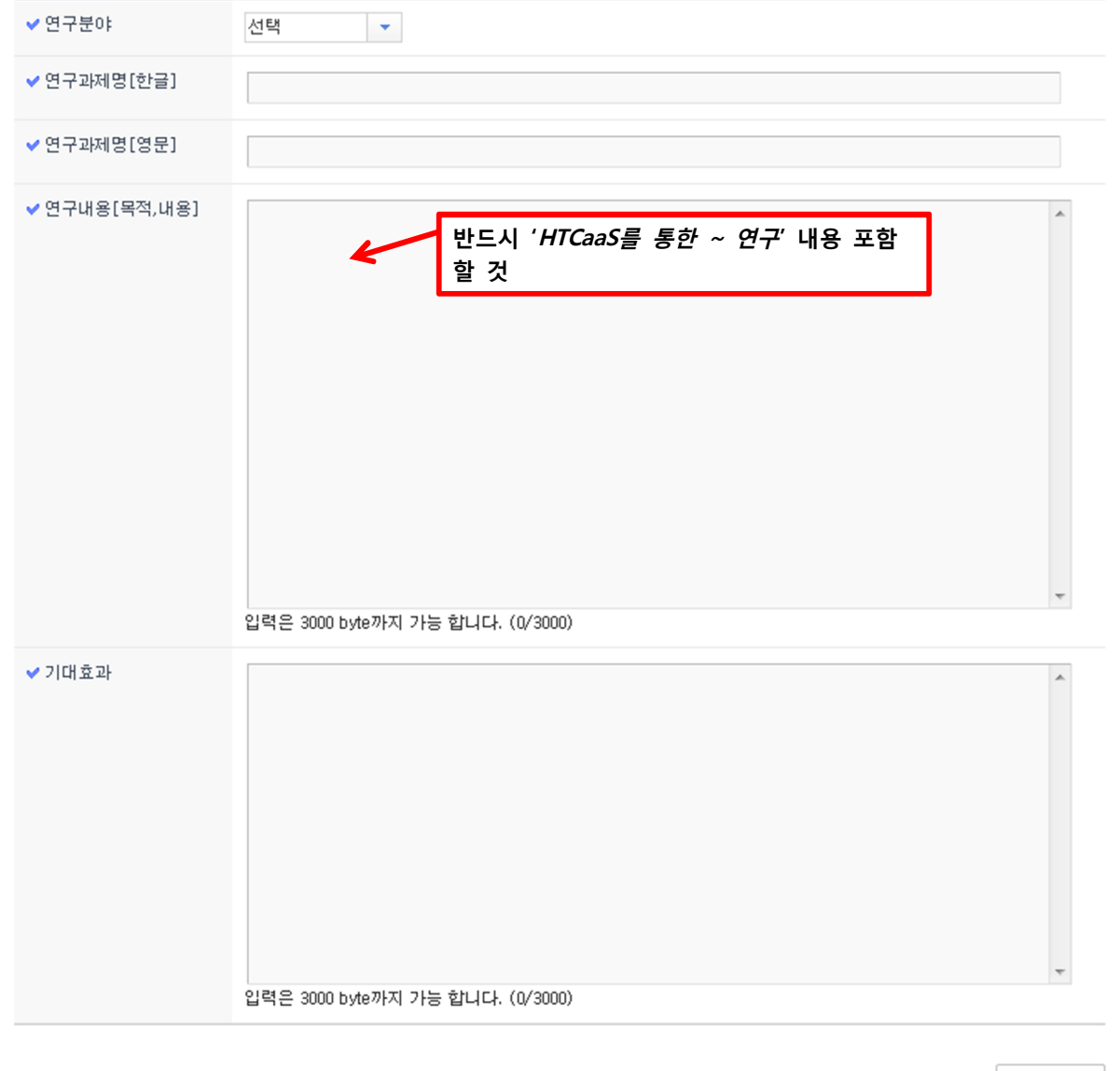

다음단계 >

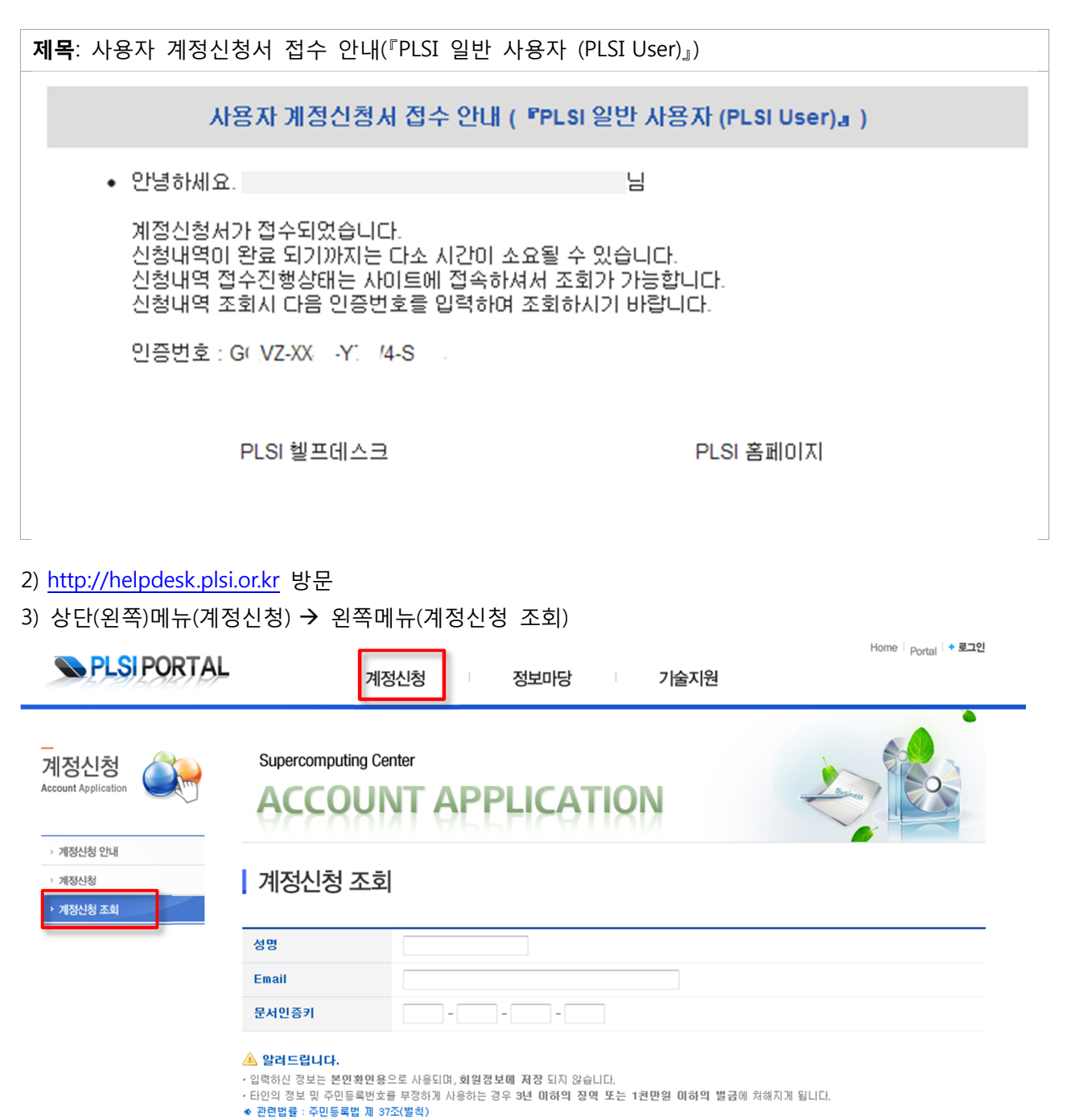

### 4) 메일로 받은 **인증키** 입력

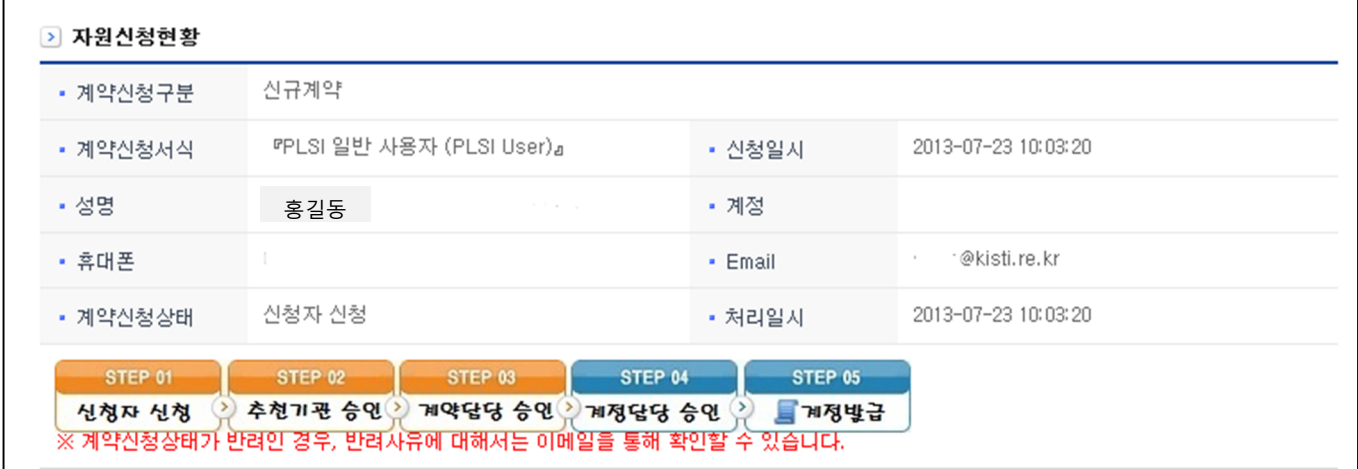

확인

5) 계정발급이 최종적으로 완료되면, 아래와 같은 내용으로 계정 정보가 첨부되어 메일이 옴.

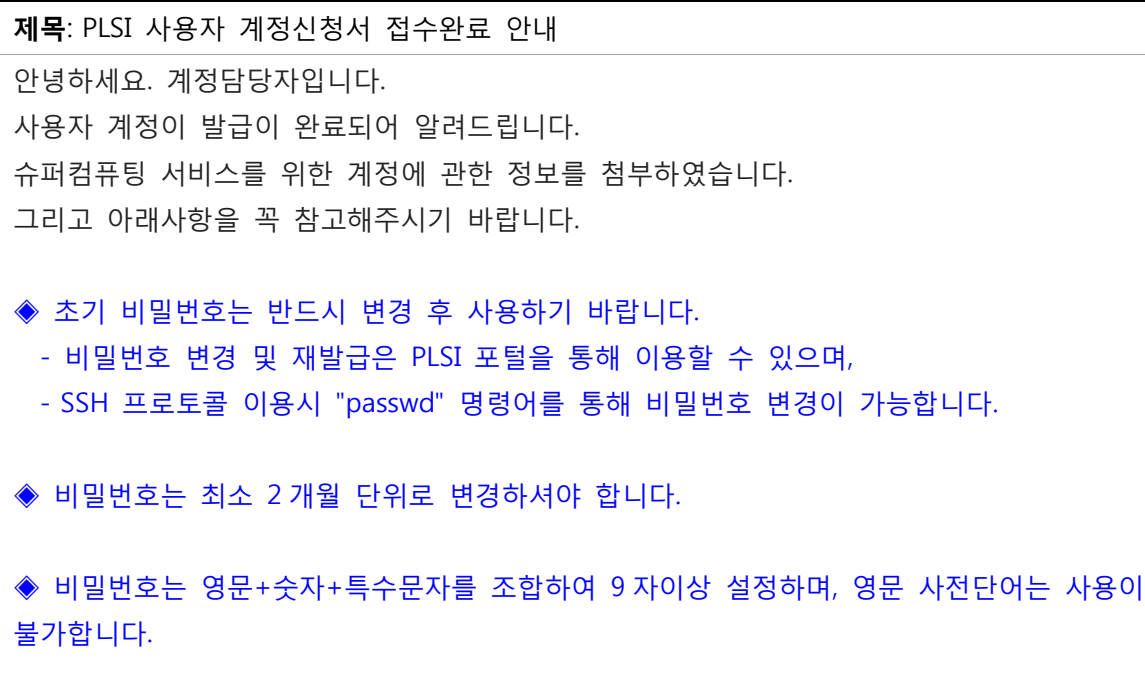

◆ SSH 접속을 위한 포트는 22 입니다. 포트번호에 유의하시기 바랍니다. - 접속 포트가 2012 년 1 월 1 일부터 1022 에서 22 로 변경되었습니다.

PLSI 사용자 포털 | The Most PLSI 홈페이지